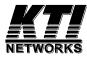

# KGS-1260/G (Basic) KGS-1260/I (IEC 61850-3 enhanced)

# Industrial Managed 12-port Gigabit Ethernet Switches

Installation Guide

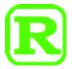

DOC.180817D

(C) 2018 KTI Networks Inc. All rights reserved. No part of this documentation may be reproduced in any form or by any means or used to make any directive work (such as translation or transformation) without permission from KTI Networks Inc.

KTI Networks Inc. reserves the right to revise this documentation and to make changes in content from time to time without obligation on the part of KTI Networks Inc. to provide notification of such revision or change.

For more information, contact:

**United States** KTI Networks Inc.

P.O. BOX 631008

Houston, Texas 77263-1008

Phone: 713-2663891 Fax: 713-2663893 E-mail: kti@ktinet.com

URL: http://www.ktinet.com/

**International** Fax: 886-2-26983873

E-mail: kti@ktinet.com.tw

URL: http://www.ktinet.com.tw/

The information contained in this document is subject to change without prior notice. Copyright (C) All Rights Reserved.

#### **TRADEMARKS**

Ethernet is a registered trademark of Xerox Corp.

#### **FCC NOTICE**

This device complies with Part 15 of the FCC Rules. Operation is subject to the following two conditions: (1) This device may not cause harmful interference, and (2) This device must accept any interference received, including the interference that may cause undesired operation.

#### **CE NOTICE**

Marking by the symbol indicates compliance of this equipment to the EMC directive 2014/30/EU of the European Community. Such marking is indicative that this equipment meets or exceeds the following technical standards:

EMC EN 55032 Class A CISPR 32 IEC 55024 IEC 61000-4-3 IEC 61000-4-4 IEC 61000-4-5 IEC 61000-4-6 IEC 61000-4-8

#### **VCCI-A Notice**

この装置は、クラスA情報技術装置です。この装置を家庭環境で使用すると電波妨害を引き起こすことがあります。この場合には使用者が適切な対策を講ずるよう要求されることがあります。 VCCI-A

# **Table of Contents**

| 1. Introduction                                              | 6  |
|--------------------------------------------------------------|----|
| 1.1 Model Definitions                                        | 6  |
| 1.2 Features                                                 | 7  |
| 1.3 LED Indicators                                           | 8  |
| 1.4 Specifications                                           | 8  |
| 1.5 IEC 61850-3 & IEEE 1613                                  | 11 |
| 2. Installation                                              | 13 |
| 2.1 Unpacking                                                | 13 |
| 2.2 Safety Cautions                                          | 13 |
| 2.3 DIN-Rail Mounting                                        | 14 |
| 2.4 Panel Mounting                                           | 16 |
| 2.5 Applying Power                                           | 18 |
| 2.5.1 DC power Terminal Block                                | 18 |
| 2.6 Alarm Relay Output                                       | 19 |
| 2.7 Reset Button                                             | 20 |
| 3. Making LAN Connections                                    | 21 |
| 3.1 10/100/1000 TP Copper Port                               | 21 |
| 3.2 Making Fiber Connection                                  | 22 |
| 3.3 Making Console Connection                                | 23 |
| 3.4 LED Indication                                           | 25 |
| 4. Manage the Switch                                         | 26 |
| 4.1 IP Address & Password                                    | 26 |
| 4.2 Configuring IP Address & Password via console and telnet | 26 |
| 4.3 Configuring IP Address via Web Interface                 | 27 |
| 4.4 Reference Manuals for Web, Console, Telnet Management    | 29 |
| 4.5 Configuration for SNMP Management                        | 30 |
| 4.6 SNMP MIBs                                                | 31 |
| 4.6.1 SNMP Traps                                             | 32 |
| 5. Redundant Ring Applications                               | 33 |

| 5.1 Auto Multi-Ring Technology                                         | . 33 |
|------------------------------------------------------------------------|------|
| 5.2 Redundant Ring Applications with industrial standard RSTP protocol | . 34 |

# 1. Introduction

The KGS-1260 is a 12-port industrial managed Gigabit Ethernet switch series which is featured with the following communication ports:

- Eight 10/100/1000Mbps Gigabit copper ports
- Four dual-speed SFP slots for 100Base-FX 1000Base-X
- One RS-232 console port

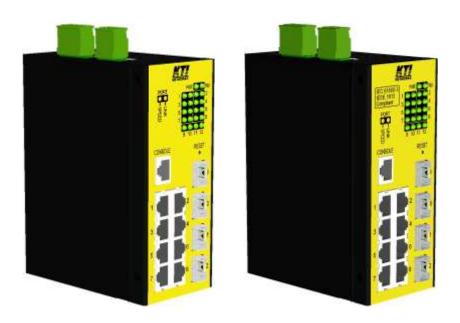

# 1.1 Model Definitions

| Madal      | Description                                         | IEC 61850-3 & IEEE 1613 |
|------------|-----------------------------------------------------|-------------------------|
| Model      | Description                                         | Enhanced                |
| KGS-1260/G | Industrial Managed 12-port Gigabit Ethernet Switch  | N/A                     |
| KGS-1260/I | IEC 61850-3 Managed 12-port Gigabit Ethernet Switch | Yes                     |

#### 1.2 Features

- Eight 10/100/1000Mbps RJ-45 and four dual-speed SFP slots
- All copper ports support auto-negotiation and auto-MDI/MDI-X detection.
- Four SFP slots support dual speed for 100BASE-FX and 1000BASE-X SFP transceivers.
- Full wire speed forwarding
- Supports 802.3x flow control for full-duplex and backpressure for half-duplex
- Supports SFP with Digital Diagnostic Monitoring (DDM)
- Supports redundant power inputs
- Provides fiber Optical Power Alarm (OPA) function
- Provides Automatic Laser Shutdown (ALS) function
- Management:
  - HTTP/HTTPS/SSHv2/CLI telnet/CLI console/SNMP v1/v2c/v3/RMON
  - DHCP/DHCPv6 client, DHCP relay, DNS client, NTPv4
  - IPv6 support, System Syslog, Configuration down/upload, Software upload
- Security:
  - NAS, 802.1X, MAC-based/Web/CLI authentication
  - IP MAC binding, TACACS+, IP source guard
- Layer 2:
  - QoS, 802.1Q/MAC-based/Protocol-based/Private/IP subnet VLAN, Port Isolation
  - Storm control for UC/MC/BC packets, Static MAC configuration
  - IGMP v2/v3 snooping, MLD v1/v2 snooping, DHCP snooping
  - Multiple Spanning Tree MSTP. RSTP, STP
- Auto Multi-Ring (KAMR) Technology:
  - Fast failover response time
  - Auto recovery when failure is repaired
  - Supports up to five redundant rings
  - Works with RSTP network
- Specific SNMP implementation:
  - Private MIB for reading DDM status
  - Private MIB for remote boot the device over SNMP
  - Private MIB for TFTP firmware update over SNMP
  - Private MIB for configuring OPA function
  - Private MIB for configuring ALS function
  - OPA alarm traps

#### 1.3 LED Indicators

**LED** Function

PWR Power status

Mgt. Management status

Port 1~8 SPEED LEDs Speed status

Port 1~8 LINK LEDs Link & activity status

SFP 9~12 LEDs Speed & link & activity status of SFP port

# 1.4 Specifications

#### <u>10/100/1000 Copper Ports (Port 1 ~ Port 8)</u>

Compliance IEEE 802.3 10Base-T, IEEE 802.3u 100Base-TX, IEEE 802.3u 1000Base-T

Connectors Shielded RJ-45 jacks

Pin assignments Auto MDI/MDI-X detection

Configuration Auto-negotiation or software control

Transmission rate 10Mbps, 100Mbps, 1000Mbps

Duplex support Full/Half duplex

Network cable Cat.5 UTP

#### **Dual-speed SFP Slots (Port 9 ~ Port 12)**

Compliance IEEE 802.3u 100Base-FX

IEEE 802.3z 1000Base-SX/LX (mini-GBIC)

Connectors SFP for optional SFP type fiber transceivers

Configuration Auto 1000Mbps, Full duplex

Forced 100Mbps, Full duplex

Transmission rate 100Mbps and 1000Mbps

Network cables MMF 50/125 62.5/125, SMF 9/125

Eye safety IEC 825 compliant

#### **Console Port**

Interface RS-232, DTE type, galvanic isolation

Connector Shielded RJ-45

Pin assignments

| Pin        | RS-232 signals | IN/OUT |
|------------|----------------|--------|
| 1, 2, 7, 8 | NC             |        |
| 3          | RxD            | IN     |
| 6          | TxD            | OUT    |

#### **Switch Functions**

MAC Addresses Table 8K entries

Forwarding & filtering Non-blocking, full wire speed

Switching technology Store and forward

Maximum packet length 9.6K bytes

IP Multicast groups 8192 supported

Flow control IEEE 802.3x pause frame base for full duplex operation

Back pressure for half duplex operation

#### **DC IN Terminal Block**

Pin assignments

| Pin | Marking | Remark               |
|-----|---------|----------------------|
| 1   | Α-      | DC power input A (-) |
| 2   | A +     | DC power input A (+) |
| 3   | В-      | DC power input B (-) |
| 4   | B +     | DC power input B(+)  |

Redundancy Input A & Input B Power input voltages  $+12 \sim +60$ VDC

Power consumption 8.5W max. @24V

Protection Polarity Reversal shutdown
Isolation Power lines vs. frame ground

#### **Alarm Relay Output Terminal Block**

Pin assignments 3 terminal contacts (30VDC/1A max. or 120VAC/0.5A max.)

| Pin | Marking | Alarm Relay Output contacts             |  |
|-----|---------|-----------------------------------------|--|
| 1,2 | AR/NO   | NO pair: Normal – open, Alarm - shorted |  |
| 2,3 | AR/NC   | NC pair: Normal – shorted, Alarm - open |  |

Alarm events Power failure, Specific port link fault (software configured), OPA

#### **RESET**

Push Button Short push - System reset

Long push – Restore factory default settings

#### **Mechanical**

Dimension 140 x 106 x 60 mm (HxDxW) Housing Enclosed metal with no fan

Mounting Din-rail mounting, Panel mounting (with optional bracket)

#### **Environmental**

Operating Temperature Typical -40°C  $\sim +70$ °C

Storage Temperature  $-40^{\circ}\text{C} \sim +85^{\circ}\text{C}$ 

Relative Humidity 5% ~ 95% non-condensing

#### **MTBF**

KGS-1260/G 212K hours KGS-1260/I 212K hours

#### **Tests and Approvals**

FCC Part 15 rule Class A

CE EMC Class A

VCCI Class A

EN 55032 Emission

IEC 55024 Immunity

IEC 61850-3 EMC & environment for power substation (Enhanced model)

IEEE 1613 for power substation (Enhanced model)

LVD, IEC60950-1 Safety

IEC 60068-2-64 Vibration

IEC 60068-2-27 30G Shock test

#### **Management:**

Management Web-based browser interface, SNMP manager

Port Control Operating mode, Flow control, LLDP

Packet Filtering 802.1Q tagged packet filtering, Untagged packet filtering

802.1Q VLAN Ingress 802.1Q tag stripping, Egress 802.1Q tagging (tag insertion)

S-tag tagging (802.1ad double tagging)

OPA Control Configuration
ALS Control Configuration

Maintenance Restore factory default, reboot, firmware update, configuration file save & upload

SNMP Private MIB DDM status, OPA control, ALS control

SNMP Trap Trap events: Boot up, Port link change, OPA trap

Power saving Disable, Link Up, Link Down, Full

## 1.5 IEC 61850-3 & IEEE 1613

KGS-1260/I model has been enhanced and verified with compliance for IEC 61850-3 EMC, environmental and mechanical requirements and IEEE 1613 requirements for power substations.

#### IEC 61850-3

IEC 61850-3 defines the general requirements, mainly regarding construction, design and environmental conditions for utility communication and automation IEDs (intelligent electronic devices) and systems in power plant and substation environments.

#### **IEEE 1613**

IEEE Standard Environmental and Testing Requirements for Communications Networking Devices in Electric Power Substations

#### **IEC 61850-3 EMC Test Specifications**

| IEC 61950 2              | Toot                     | Lovel                          |
|--------------------------|--------------------------|--------------------------------|
| IEC 61850-3              | Test                     | Level                          |
| C 6.7.4 / EN 55022       | DC IN conducted emission | Class A                        |
| C 6.7.4 / EN 55022       | LAN conducted emission   | Class A                        |
| C 6.7.4 / EN 55022       | Radiated emission        | Class A                        |
| C 6.7.3 / IEC 61000-4-2  | ESD                      | +/-15kV Air, +/-8kV Contact    |
| C 6.7.3 / IEC 61000-4-3  | RS                       | 10V/m                          |
| C 6.7.3 / IEC 61000-4-4  | EFT                      | DC IN & LAN: +/-4kV            |
| C 6.7.3 / IEC 61000-4-5  | Surge                    | DC IN +/-1kV, LAN +/-4kV       |
| C 6.7.3 / IEC 61000-4-6  | CS                       | DC IN & LAN: 10V               |
| C 6.7.3 / IEC 61000-4-8  | PFMF                     | 100A/m, 1000A/m                |
| C 6.7.3 / IEC 61000-4-11 | AC-DIP                   | N/A: No AC input in the device |
| C 6.7.3 / IEC 61000-4-16 | LFCS                     | DC IN & LAN: 30V/300V          |
| C 6.7.3 / IEC 61000-4-17 | DC-Ripple                | 10% of DC IN                   |
| C 6.7.3 / IEC 61000-4-18 | Damped Oscillatory Wave  | DC IN & LAN: +/-2.5kV          |
| C 6.7.3 / IEC 61000-4-29 | DC dips and interruption | DC IN 30% 0.1s, 0% 50ms        |

#### **IEC 61850-3 Environmental Test Specifications**

| IEC 61850-3 | Test                                | Specification               |
|-------------|-------------------------------------|-----------------------------|
| C 6.9.3     | Dry heat - operational              | +70°C, 30%RH, 72hrs         |
| C 6.9.3     | Cold – operational                  | -40°C, 72hrs                |
| C 6.9.3     | Change of temperature - operational | -40 ~ +75°C , 3hr, 6 cycles |
| C 6.9.3     | Damp heat - operational             | +70°C, 95%RH, 72hrs         |

| C 6.9.3 | Damp heat – steady state | +40°C, 95%RH, 48hrs                              |
|---------|--------------------------|--------------------------------------------------|
| C 6.9.3 | Humidity                 | +25°C 95%RH 12hrs/<br>55°C 95%RH 12hrs, 2 cycles |
| C 6.9.3 | Dry heat - storage       | +85°C, 30%RH, 96hrs                              |
| C 6.9.3 | Cold – storage           | -40°C, 96hrs                                     |

## **IEC 61850-3 Mechanical Test Specifications**

| IEC 61850-3 | Test                        | Specification                             |
|-------------|-----------------------------|-------------------------------------------|
| C 6.10      | Vibration – resonant search | Class 2, 1Gn, 1/axis                      |
| C 6.10      | Vibration – endurance       | Class 2, 2Gn, 20/axis                     |
| C 6.10      | Shock - responds            | Class 2, 10Gn, 11ms, 3/axis               |
| C 6.10      | Shock - withstand           | Class 2, 30Gn, 11ms, 3/axis               |
| C 6.10      | Shock – bump                | Class 2, 20Gn, 16ms, 1000/axis            |
| C 6.10      | Seismic                     | Class 2, x – 2Gn, y – 1Gn, 10min.         |
| C 6.10      | Enclosure protection        | Ingress of solid foreign subjects >=2.5mm |

# **IEEE 1613 Test Specifications**

| IEEE 1613      | Test                          | Level                          |
|----------------|-------------------------------|--------------------------------|
| Clause 4.1     | DC rated control power inputs | 80% 100% Max. DC IN            |
| Clause 4.2     | Ripple on DC power input      | 10%                            |
| Clause 4.3     | AC rated control power inputs | N/A: No AC input in the device |
| Clause 5.2     | Dielectric strength           | DC IN vs. LAN ports: 2.8kV     |
| Clause 5.3     | Impulse voltage               | DC IN vs. LAN ports: 1000Vac   |
| Clause 6 / EMC | 1Mhz oscillatory wave         | DC IN & LAN: +/-2.5kV          |
| Clause 6 / EMC | EFT                           | DC IN & LAN: +/-4kV            |
| Clause 7 / EMC | RS                            | 10V/m                          |
| Clause 8 / EMC | ESD                           | +/-15kV Air, +/-8kV Contact    |

# 2. Installation

## 2.1 Unpacking

The product package contains:

- The device unit for Din-rail mounting
- QR code label linking to product documentation cloud

## 2.2 Safety Cautions

To reduce the risk of bodily injury, electrical shock, fire and damage to the product, observe the following precautions.

Do not service any product except as explained in your system documentation.

Opening or removing covers may expose you to electrical shock.

Only a trained service technician should service components inside these compartments.

If any of the following conditions occur, unplug the product from the electrical outlet and replace the part or contact your trained service provider:

- The power cable, extension cable, or plug is damaged.
- An object has fallen into the product.
- The product has been exposed to water.
- The product has been dropped or damaged.
- The product does not operate correctly when you follow the operating instructions.

Do not push any objects into the openings of your system. Doing so can cause fire or electric shock by shorting out interior components.

Operate the product only from the type of external power source indicated on the electrical ratings label. If you are not sure of the type of power source required, consult your service provider or local power company.

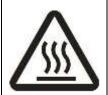

Since the surface temperature of the device may be higher than 70°C in range of the rated operating temperatures, install and operate the product only by authorized personnel only. Install the product at a restricted area where un-authorized persons cannot reach.

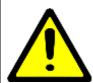

# 2.3 DIN-Rail Mounting

In the product package, a DIN-rail bracket is provided for mounting the switch in an industrial DIN-rail enclosure.

The steps to mount the switch onto a DIN rail are:

1. Install the mounting bracket onto the switch unit as shown below:

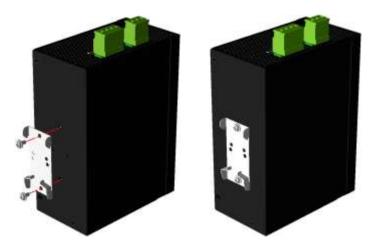

- 2. Attach bracket to the lower edge of the DIN rail and push the unit upward a little bit until the bracket can clamp on the upper edge of the DIN rail.
- 3. Clamp the unit to the DIN rail and make sure it is mounted securely.

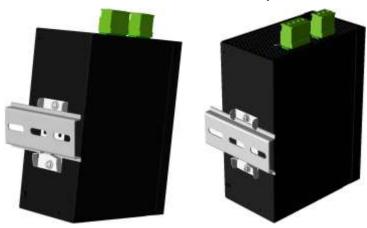

KGS-1260/G and KGS-1260/I have the same dimension as follows:

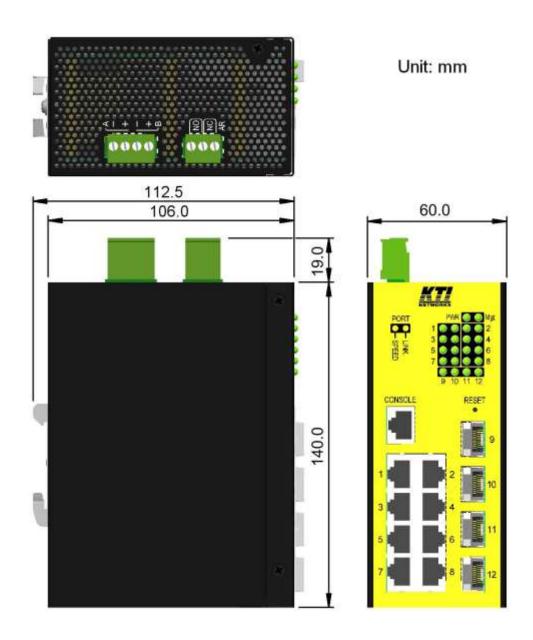

# 2.4 Panel Mounting

The switch is provided with an optional panel mounting bracket. The bracket supports mounting the switch on a plane surface securely.

## The mounting steps are:

1. Install the mounting bracket on the switch unit.

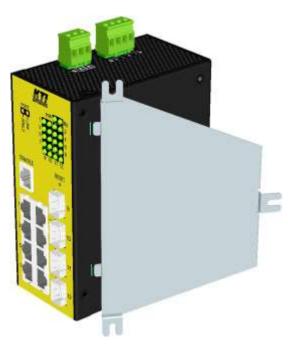

- 2. Screw the bracket on the switch unit.
- 3. Screw the switch unit on a panel. Three screw locations are shown below:

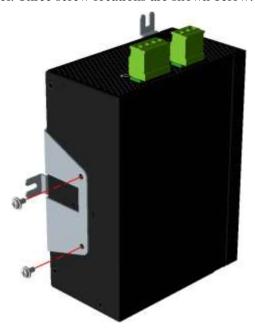

KGS-1260/G and KGS-1260/I have the same dimension as follows:

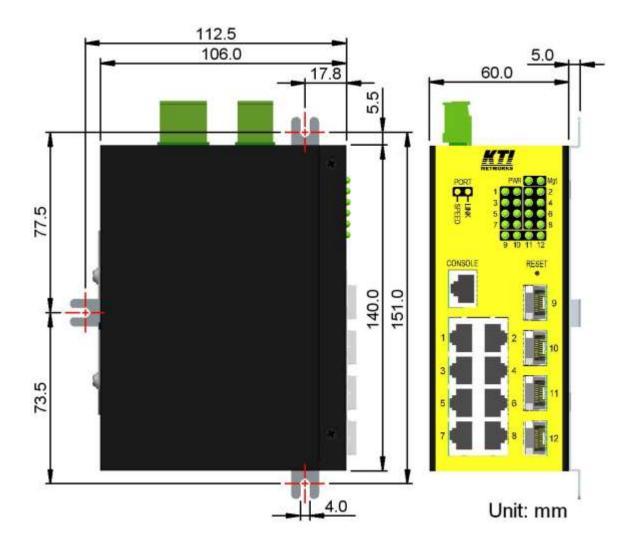

# 2.5 Applying Power

#### **DC Power Terminal Block**

For supporting power redundancy, the device is featured with two DC power input interfaces, DC input A and input B that enable to receive power from two different power sources.

# 2.5.1 DC power Terminal Block

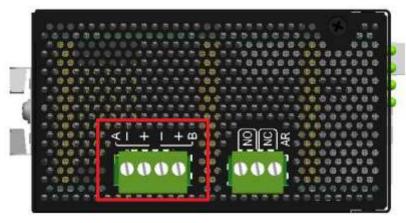

Connector: European 4P terminal block & plug

DC Power input contacts:

Redundant input A & B

| Pin | 1 | A – | DC power input A (–) terminal |
|-----|---|-----|-------------------------------|
|     | 2 | A + | DC power input A (+) terminal |
|     | 3 | B — | DC power input B (–) terminal |
|     | 4 | B + | DC power input B (+) terminal |

DC power input voltages:  $+12 \sim +60$ VDC Power consumption: 8.5W max. @24V

Power wires: 24 ~ 12AWG (IEC 0.5~2.5mm<sup>2</sup>)

Wire length: 1 meter max.

Protection: Polarity Reversal shutdown

# 2.6 Alarm Relay Output

Alarm relay output is provided for reporting failure events to a remote alarm relay monitoring system. The replay output is provided with three contacts on a terminal block connector.

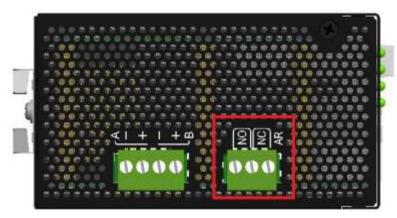

#### Alarm Relay (AR) output pins and logic:

|      | 1     | 2 | Alarm relay output, NO (Normal Open) contacts  |  |  |
|------|-------|---|------------------------------------------------|--|--|
| Pin  | NC NC |   | Normal: Open, Alarm: Shorted                   |  |  |
| PIII | 2     | 3 | Alarm relay output, NC (Normal Close) contacts |  |  |
|      | NC    |   | Normal: Shorted, Alarm: Open                   |  |  |

The relay output can connect relay monitoring system. Both of NO and NC logic are provided individually for logic selection.

#### **Alarm Events**

- Input power failure
- Configured port link fault
- OPA alarm

#### Note:

Be sure the voltage applied on the relay contacts is within the specification of 30VDC/1A max. or 120VAC/0.5A max.

## 2.7 Reset Button

The reset button is used to perform a reset to the device. It is not used in normal cases and can be used for diagnostic purpose. If any network hanging problem is suspected, it is useful to push the button to reset the device without turning off the power. Check whether the network is recovered.

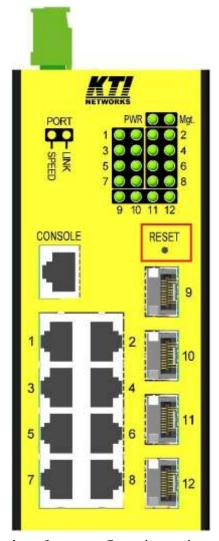

The button can also be used to restore the software configuration settings to factory default values.

#### The operations are:

| Operation                                           | Function                                    |
|-----------------------------------------------------|---------------------------------------------|
| Press the button and release during operation       | Reset & boot up the device. The behavior is |
|                                                     | same as power boot procedure.               |
| Press the button when boot-up until all LEDs blink. | Boot & restore all factory default settings |

# 3. Making LAN Connections

# 3.1 10/100/1000 TP Copper Port

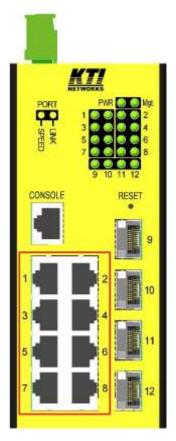

The 10/100/1000 TP copper port supports the following connection types and distances:

#### **Network Cables**

10BASE-T: 2-pair UTP Cat. 3, 4, 5, EIA/TIA-568B 100-ohm

100BASE-TX: 2-pair UTP Cat. 5, EIA/TIA-568B 100-ohm

1000BASE-T: 4-pair UTP Cat. 5 or higher (Cat.5e is recommended), EIA/TIA-568B 100-ohm

Link distance: Up to 100 meters for all above

#### **Auto MDI/MDI-X Function**

This function allows the port to auto-detect the twisted-pair signals and adapts itself to form a valid MDI to MDI-X connection with the remote connected device automatically. No matter a straight through cable or crossover cable are connected, the ports can sense the receiving pair automatically and configure themselves to match the rule for MDI to MDI-X connection. It simplifies the cable installation.

#### **Auto-negotiation Function**

The port is featured with auto-negotiation function and full capability to support connection to any Ethernet

devices. The port performs a negotiation process for the speed and duplex configuration with the connected device automatically when each time a link is being established. If the connected device is also auto-negotiation capable, both link partners will come out the best configuration after negotiation process. If the connected device is incapable in auto-negotiation, the port will sense the speed and use half duplex for the connection.

## 3.2 Making Fiber Connection

The SFP slots (FX port) must be installed with an SFP fiber transceiver for making fiber connection. Your device may come with an SFP transceiver pre-installed when it was shipped.

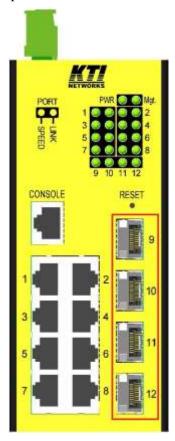

#### **Installing SFP Fiber Transceiver**

To install an SFP fiber transceiver into SFP slot, the steps are:

- 1. Turn off the power to the device unit.
- 2. Insert the SFP fiber transceiver into the SFP slot. Normally, a bail is provided for every SFP transceiver. Hold the bail and make insertion.
- 3. Until the SFP transceiver is seated securely in the slot, place the bail in lock position.

#### **Dual Speed Support**

The SFP slot supports 1000BASE-X based SFP fiber transceivers and 100BASE-FX based SFP fiber

transceivers.

#### **Connecting Fiber Cables**

LC connectors are commonly equipped on most SFP transceiver modules. Identify TX and RX connector before making cable connection. The following figure illustrates a connection example between two fiber ports:

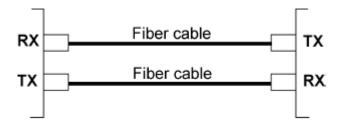

Make sure the Rx-to-Tx connection rule is followed on the both ends of the fiber cable.

#### **Network Cables**

Multimode (MMF) - 50/125, 62.5/125 Single mode (SMF) - 9/125

# 3.3 Making Console Connection

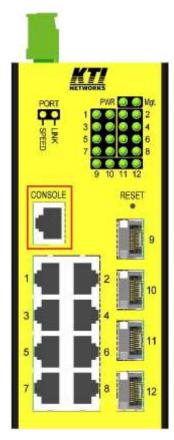

The connector designed for the console port is RJ-45.

**Pin Assignments** 

| Pin        | RS-232 signals | IN/OUT |
|------------|----------------|--------|
| 1, 2, 7, 8 | NC             |        |
| 3          | RxD            | IN     |
| 6          | TxD            | OUT    |
| 4, 5       | GND            |        |

## **Baud Rate information**

Baud rate - 115200

Data bits - 8

Parity - None

Stop bit - 1

Flow control – None

# 3.4 LED Indication

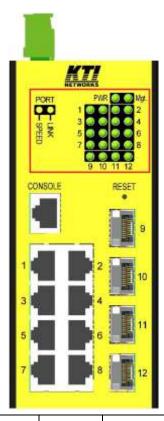

| LED              | Function          | Color  | State | Interpretation                                   |
|------------------|-------------------|--------|-------|--------------------------------------------------|
| PWR              | Power             | Green  | ON    | The power is supplied to the switch.             |
|                  | status            |        | OFF   | The power is not supplied to the switch.         |
| Mgt              | Management status | Green  | BLINK | The switch is in initialization and diagnostics. |
|                  |                   | Yellow | BLINK | Initialization completed with diagnostic error   |
|                  |                   | Green  | ON    | Initialization completed with no error           |
| Port1 ~ Port 8   |                   |        |       |                                                  |
| SPEED_LED        | Port speed status | Green  | ON    | Speed is 1000Mbps.                               |
|                  |                   | Yellow | ON    | Speed is 10Mbps or 100Mbps.                      |
| LINK_LED         | Port link status  | Green  | ON    | Port link is established. (No traffic)           |
|                  |                   |        | BLINK | Port link is up and there is traffic.            |
|                  |                   |        | OFF   | Port link is down.                               |
| Port 9 ~ Port 12 |                   |        |       |                                                  |
| SPEED_LED        | Port speed/link   | Green  | ON    | A 1000Mbps link is established.                  |
|                  | status            | Yellow | ON    | A 100Mbps link is established.                   |
|                  |                   |        | BLINK | Activity status                                  |
|                  |                   |        | OFF   | Port link is down.                               |

4. Manage the Switch

The switches provide the following methods to configure and monitor the switch as follows:

Making out of band telnet CLI management via the console port

Making in-band management via telnet CLI over TCP/IP network

Making in-band management via web interface over TCP/IP network

Making in-band SNMP management over TCP/IP network

4.1 IP Address & Password

The IP Address is an identification of the switch in a TCP/IP network. Each switch should be designated a new and unique IP address in the network. The switch is shipped with the following factory default settings for

software management:

Default IP address of the switch: 192.168.0.2 / 255.255.255.0

The switch uses local authentication instead of RADIUS authentication with factory defaults.

Fixed Username: admin

Default password:

No password is required with factory default. However, the password is used for local authentication in accessing to the switch via console, telnet and Http web-based interface. For security reason, it is recommended to change the default settings for the switch before deploying it to your network.

4.2 Configuring IP Address & Password via console and telnet

[IP Address] setting command is in IP command group.

>IP Setup [<ip\_addr>] [<ip\_mask>] [<ip\_router>] [<vid>]

Parameters:

<*ip\_addr*> : IP address (a.b.c.d)

<*ip\_mask*> : IPv4 subnet mask (a.b.c.d)

<ip\_router> : IPv4 router (a.b.c.d)

 $\langle vid \rangle$ : VLAN ID (1-4095)

[IPv6 Address] setting command is also in IP command group.

>IP IPv6 Setup [<ipv6\_addr>] [<ipv6\_prefix>] [<ipv6\_router>]

-26-

#### Parameters:

<ipv6\_addr> : IPv6 address is in 128-bit records represented as eight fields of up to four hexadecimal

digits with a colon separates each field (:).

<ipv6\_prefix> : IPv6 subnet mask

<ipv6\_router> : IPv6 router

[Password] setting command is also in Security/Switch/Users command group.

Security Switch Users Configuration
Security Switch Users Add <user\_name> <password> <privilege\_level>
Security Switch Users Delete <user\_name>

Refer to "Operation manual for telnet and console management".

# 4.3 Configuring IP Address via Web Interface

#### **Start Web Browser**

Start your browser software and enter the default IP address of the switch unit to which you want to connect. The IP address is used as URL for the browser software to search the device.

URL: http://192.168.0.2/

#### **Login to Switch Unit**

When browser software connects to the switch unit successfully, a Login screen is provided for you to login to the device as the left display below:

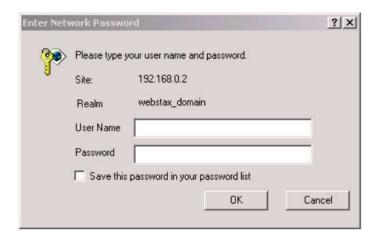

Enter the following default values in the login page:

No password is required.

Click OK to login into the switch.

#### Web Page after a Successful Login

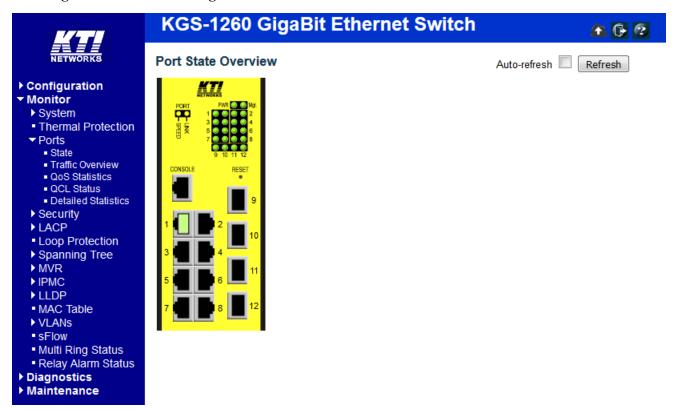

#### Select [Configuration] -> [System] -> [IP] to configure IP address

## **IP Configuration**

|             | Configured    | Current       |
|-------------|---------------|---------------|
| DHCP Client |               | Renew         |
| IP Address  | 192.168.0.179 | 192.168.0.179 |
| IP Mask     | 255.255.255.0 | 255.255.255.0 |
| IP Router   | 0.0.0.0       | 0.0.0.0       |
| VLAN ID     | 1             | 1             |
| DNS Server  | 0.0.0.0       | 0.0.0.0       |

## **IP DNS Proxy Configuration**

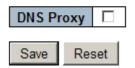

| Configuration | Description                                                                         |  |  |
|---------------|-------------------------------------------------------------------------------------|--|--|
| DHCP Client   | Enable the DHCP client by checking this box.                                        |  |  |
| IP Address    | Provide the IP address of this switch unit.                                         |  |  |
| IP Mask       | Provide the IP mask of this switch unit.                                            |  |  |
| IP Router     | Provide the IP address of the default router for this switch unit.                  |  |  |
| VLAN ID       | Provide the managed VLAN ID. The allowed range is 1 through 4095.                   |  |  |
| DNS Server    | Provide the IP address of the DNS Server in dotted decimal notation.                |  |  |
| DNS Proxy     | When DNS proxy is enabled, DUT will relay DNS requests to the current configured    |  |  |
|               | DNS server on DUT, and reply as a DNS resolver to the client device on the network. |  |  |
| Save          | Click to save the changes.                                                          |  |  |
| Reset         | Click to undo any changes made locally and revert to previously saved values.       |  |  |
| Renew         | Click to renew DHCP. This button is only available if DHCP is enabled.              |  |  |

# 4.4 Reference Manuals for Web, Console, Telnet Management

The following operation manuals are also provided separately for Console, Telnet and Web management:

Operation manual - telnet & console management xxxxxx.doc

Operation manual - web management xxxxx.doc

The manuals describe the detailed commands and information.

## 4.5 Configuration for SNMP Management

The switch supports SNMP v1, SNMP v2c, and SNMP v3 management. Make sure the related settings are well-configured for the switch before you start the SNMP management from an SNMP manager.

#### **Using Telnet Interface**

The following are available commands in telnet SNMP command group to configure SNMP-related settings:

```
>SNMP Configuration
>SNMP Mode [enable/disable]
>SNMP Version [1/2c/3]
>SNMP Read Community [<community>]
>SNMP Write Community [<community>]
>SNMP Trap Mode [enable|disable]
>SNMP Trap Version [1/2c/3]
>SNMP Trap Community [<community>]
>SNMP Trap Destination [<ip_addr_string>]
>SNMP Trap IPv6 Destination [<ipv6_addr>]
>SNMP Trap Authentication Failure [enable|disable]
>SNMP Trap Link-up [enable|disable]
>SNMP Trap Inform Mode [enable|disable]
>SNMP Trap Inform Timeout [<timeout>]
>SNMP Trap Inform Retry Times [<retries>]
>SNMP Trap Probe Security Engine ID [enable|disable]
>SNMP Trap Security Engine ID [<engineid>]
>SNMP Trap Security Name [<security_name>]
>SNMP Engine ID [<engineid>]
>SNMP Community Add <community> [<ip_addr>] [<ip_mask>]
>SNMP Community Delete <index>
>SNMP Community Lookup [<index>]
>SNMP User Add <engineid> <user_name> [MD5/SHA] [<auth_password>] [DES] [<priv_password>]
>SNMP User Delete <index>
>SNMP User Changekey <engineid> <user_name> <auth_password> [<priv_password>]
>SNMP User Lookup [<index>]
>SNMP Group Add <security_model> <security_name> <group_name>
>SNMP Group Delete <index>
>SNMP Group Lookup [<index>]
>SNMP View Add <view_name> [included|excluded] <oid_subtree>
```

- >SNMP View Delete <index>
- >SNMP View Lookup [<index>]
- >SNMP Access Add <group\_name> <security\_model> <security\_level> [<read\_view\_name>] [<write\_view\_name>]
- >SNMP Access Delete <index>
- >SNMP Access Lookup [<index>]

#### **Using Web Interface**

Select [Configuration] -> [Security] -> [SNMP]:

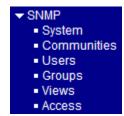

The commands supports configuration for:

- Basic system configuration for SNMP v1 and SNMP v2c
- Basic system configuration for SNMP v1 trap, SNMP v2c trap and SNMP v3 trap
- Communities that permit to access to SNMPv3 agent
- USM (User-based Security Model) user table for SNMPv3
- VACM (View-based Access Control Model) Viewer table for SNMPv3
- Group table for SNMPv3
- Accesses group table for SNMPv3

#### 4.6 SNMP MIBs

The switch provides the following SNMP MIBs:

- RFC 1213 MIB II
- RFC 2674 QBridge MIB (VLAN MIB)
- RFC 2819 RMON (Group 1, 2. 3 & 9)
- RFC 2863 Interface Group (IF) MIB
- RFC 3411 SNMP Management Frameworks
- RFC 3414 User Based Security Model (USM)
- RFC 3415 View Based Access Control Model (VACM)
- RFC 3621 Power Ethernet MIB
- RFC 3635 EtherLike MIB
- RFC 3636 802.3 Medium Attachment Units (MAUs) MIB
- RFC 4133 Entity MIB

- RFC 4188 Bridge MIB
- RFC 4668 RADIUS Authentication Client MIB
- RFC 5519 Multicast Group Membership Discovery (MGMD) MIB
- IEEE 802.1 MSTP MIB
- IEEE 802.1AB LLDP MIB
- IEEE 802.1X Port Access Entity (PAE) MIB
- TIA 1057 LLDP Media Endpoint Discovery (MED) MIB
- IEEE 802.1-Q-BRIDGE MIB
- Private SFPDDM MIB (Read DDM status of the SFP ports)
- Private reboot MIB (Remote boot over SNMP)
- Private TFTP firmware update MIB (TFTP Firmware update over SNMP)
- Private OPA function MIB (OPA configuration for the SFP ports)
- Private ALS function MIB (ALS configuration for the SFP ports)

One product MIB file is also available in the product CD for SNMP manager software.

### 4.6.1 SNMP Traps

In addition to the SNMP standard traps, the device is equipped with private OPA alarm traps.

#### The traps are:

- Alarm trap Port TX power lower than the minimal value
- Alarm trap Port TX power higher than the maximal value
- Normal trap Port TX power back to normal (higher than the minimal value)
- Normal trap Port TX power back to normal (lower than the maximal value)

# 5. Redundant Ring Applications

## 5.1 Auto Multi-Ring Technology

Auto Multi-Ring Technology was developed especially for switches connected in ring topology which needs redundant support when any failure occurs in ring. For large network, more than one ring connections are very common. Auto Multi-Ring Technology implementation can support more than one ring connection within a switch. It is also able to work with RSTP support concurrently in the switch.

#### Some basic information is:

- Supports up to six rings in one switch
- Supports up to 100 member switches in one ring
- Provides fast response time than RSTP protocol
- Works with RSTP protocol concurrently within one switch

The following figure illustrates a configuration that three redundant rings and one RSTP ring hook on a main redundant ring. Some switches support two redundant rings concurrently.

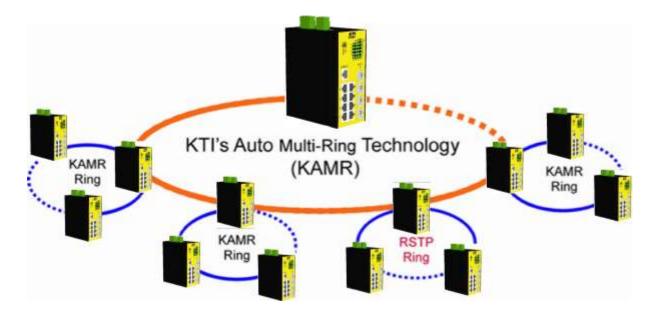

The following figure shows one switch is configured to support three redundant rings and one RSTP ring at the same time.

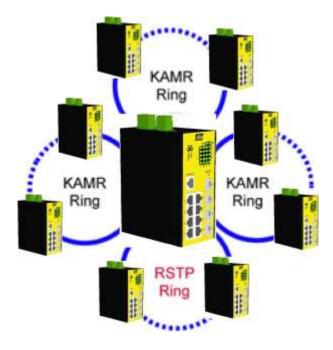

# 5.2 Redundant Ring Applications with industrial standard RSTP protocol

It also can be done to support a ring connection using industrial standard RSTP function and establish a backup path. In case that any link failure occurs, the backup path can link up immediately to recover the network operation.